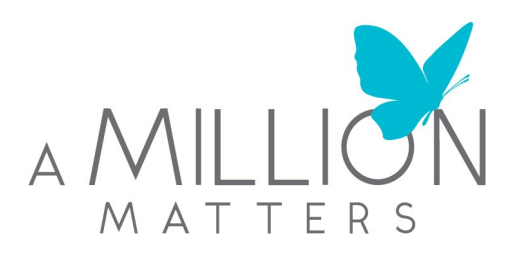

## **Grant Application**

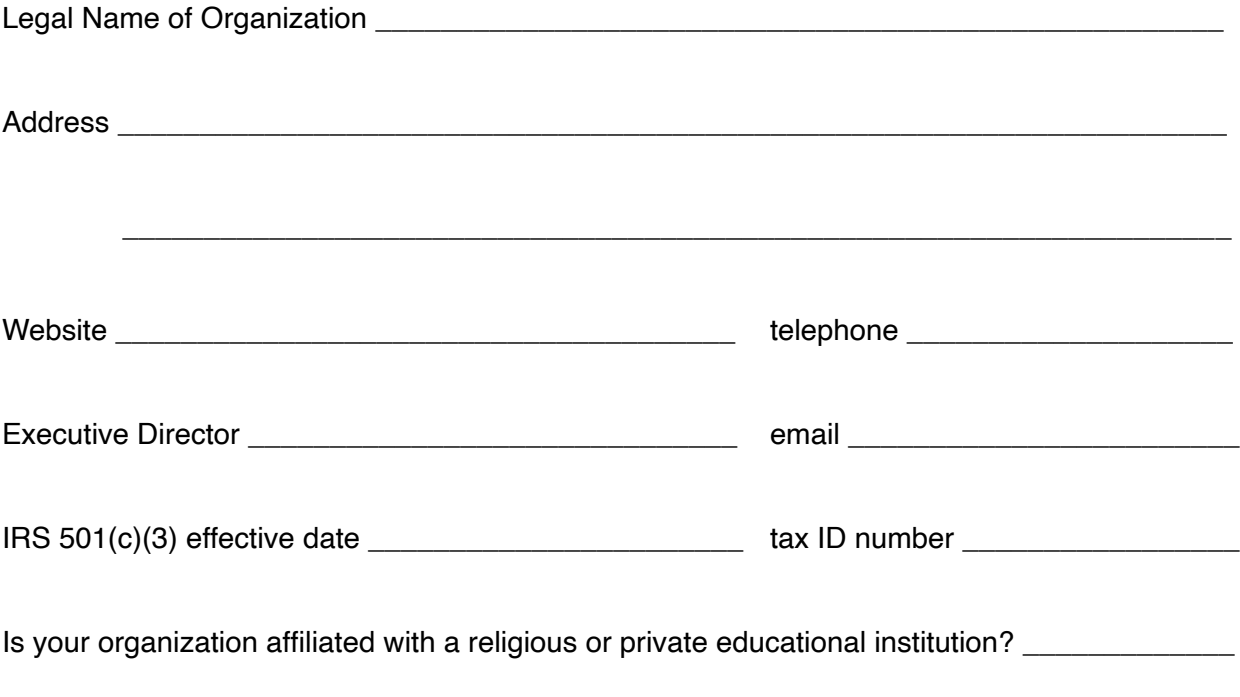

Please provide your organization's mission statement and goals:

Please provide a summary of the history of your organization:

Please describe your organization's current programs and accomplishments:

How many people do you serve annually?

Please provide a summary of your proposed program or project for our \$100,000 award grant. Describe the specific needs it addresses; how it will benefit your target population; include a timeline for the implementation of the project; and how it will be staffed.

Along with your application, the following supplemental material should be submitted via Dropbox (instructions are attached):

- 1. Operating budget for the current year and projected year
- 2. Project budget details
- 3. Most recent audited financial statement
- 4. 501(c)(3) IRS cover letter page
- 5. List of Board of Directors
- 6. Annual Report, if available
- 7. Brochure of Organization, if available

**\*Each submission via Dropbox must have your organization's name on it \*** 

## **Instructions for Submitting Grant Applications Electronically to A Million Matters**

All applications and materials must be submitted via Dropbox. You may open a free account, with 2 GB of space at [Dropbox](https://www.dropbox.com/).

- 1. This page will ask you to sign in (if you already have a Dropbox account) or allow you to create a FREE 2 GB account.
	- When Dropbox loads onto your desktop or laptop, double-click on the icon. Dropbox will open the main folder file. You may download the instructional PDF file that appears in your main folder.
- 2. Set up a new folder with your agency's name. Drag and drop your new folder into Dropbox (the main folder that has opened on your desktop).
	- Remember, the folder MUST have your agency's name and year. i.e. "Atlanta Community 2022"
	- DO NOT LABEL IT A MILLION MATTERS APPLICATION.
- 3. Once the folder is in Dropbox, right-click (Windows/PC) or Control-Click (Mac) your file. It will be highlighted at this point and a drop-down tab will appear. Click on the tab "dropbox" then "share link". A web page will open with your file. Click "Share".
- 4. Share the file to [admin@amillionmatters.org.](mailto:admin@amillionmatters.org) Make sure to click on the blue highlighted "send" box.

Be assured your file will be sent to A Million Matter's dropbox and will be secure.

Once a grant application is submitted, the applicant will not be allowed to make any revisions.